Classification: Internal

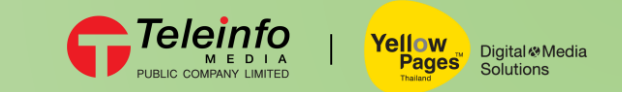

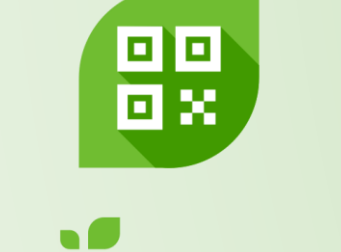

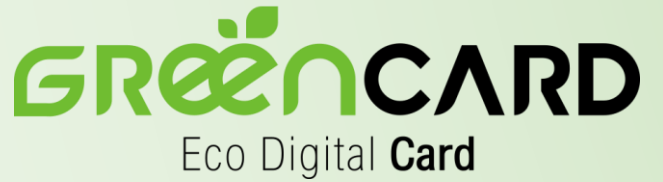

#### How to enable NFC on phone

# Digital Name Card By YellowPages<sup>"</sup>

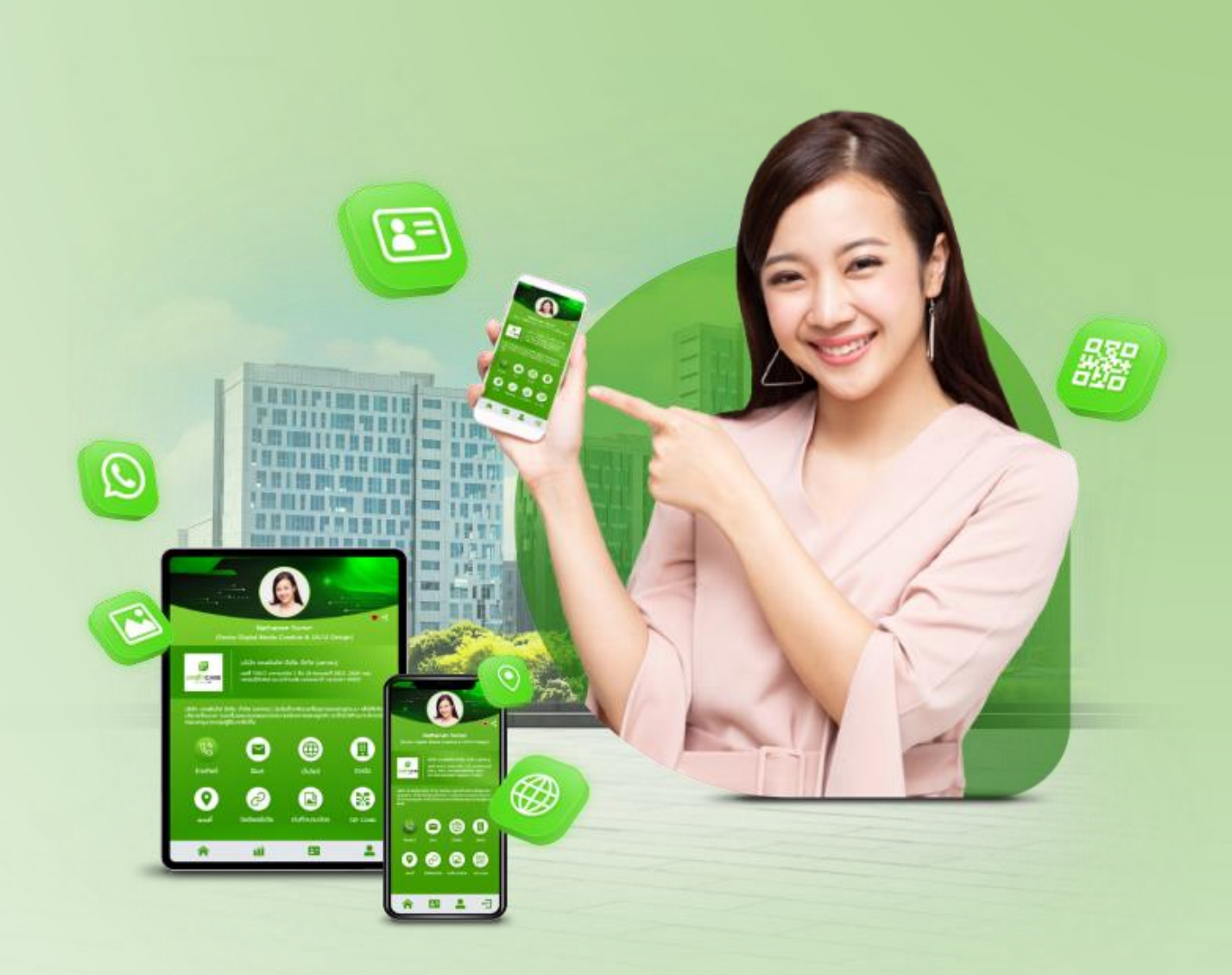

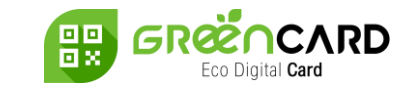

### Enable NFC on *iOS*

For the iPhone XS (Max), iPhone XR, iPhone 11 as well as iPhone 11 Pro (Max) and iPhone SE (2nd gen) the NFC system will be called the "Background Tag Reading" function.

NFC tags can thus be read automatically as soon as the iPhone screen is switched on without having to start the NFC Tag Reader first.

To use the NFC function tap the NFC card at the back on the above of the iPhone. When the tag is detected, a notification appears on the display, tap on the notification pop up the system will then open the browser with the name card information displayed on the screen.

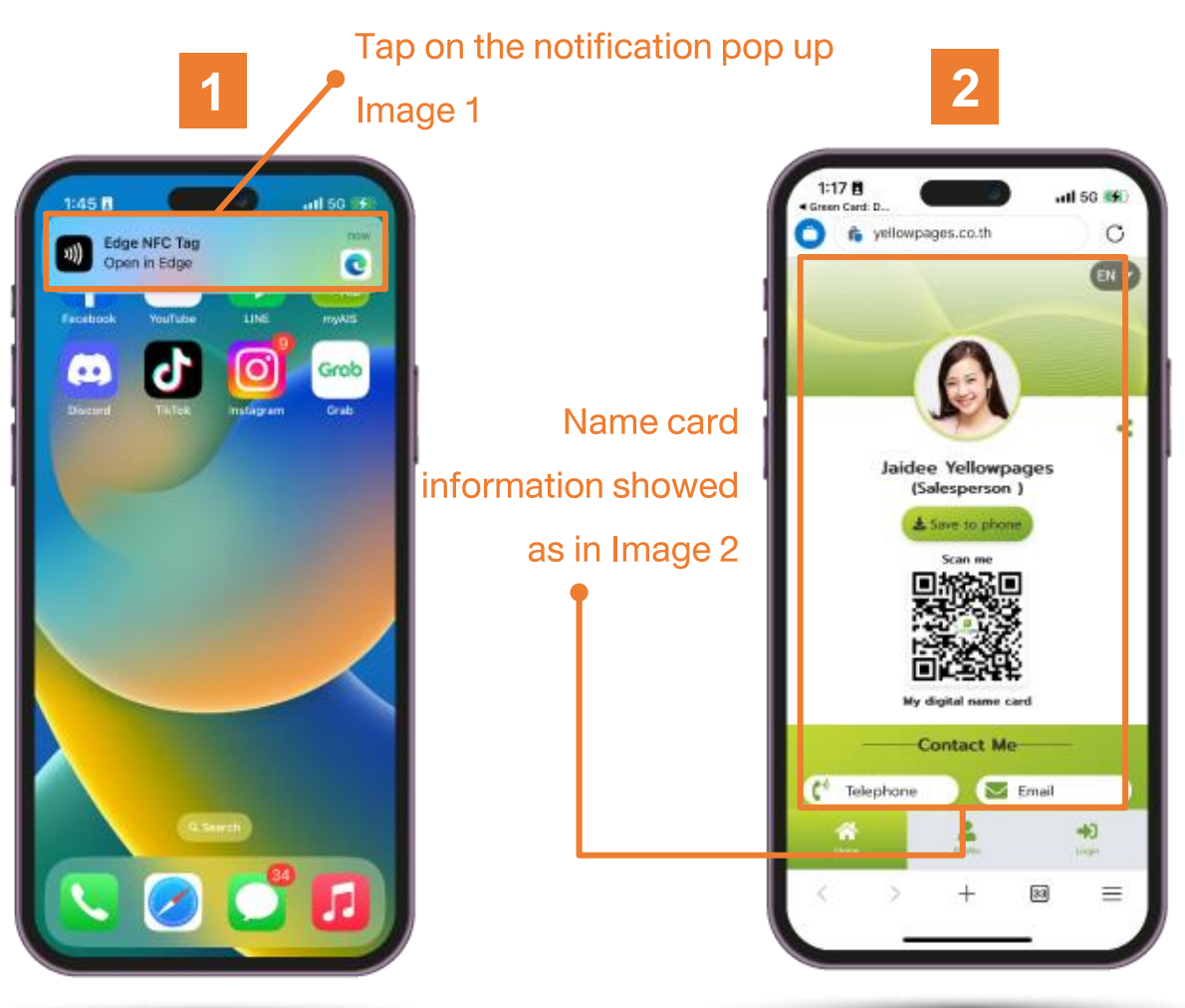

Classification: Internal

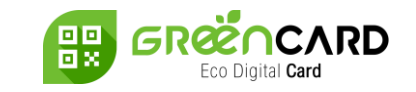

#### Enable NFC on Android

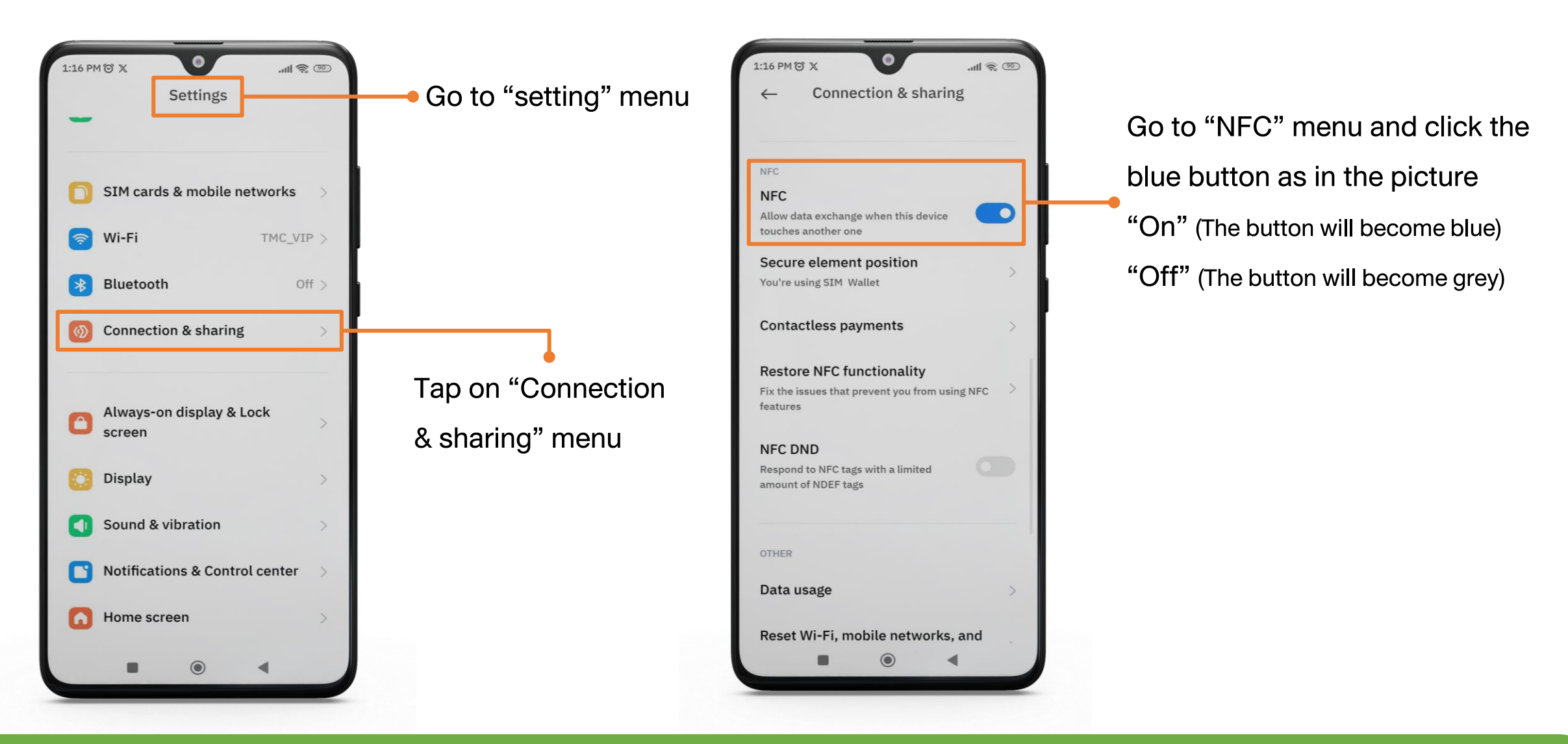

## Team Support: info@teleinfomedia.co.th

Fel. 02-262-8855

THANK YOU

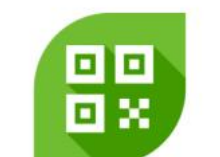

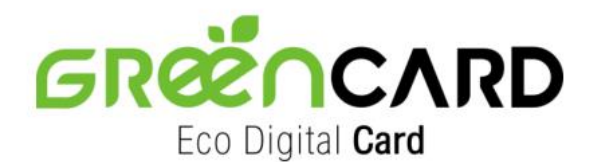

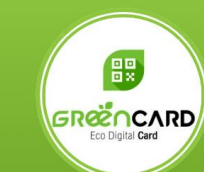

แจ้งปัญหาการใช้งาน Green Card (Operation Support)

**Digital Media Business** IUOSINS : 0-2262-8855 อีเมล : info@teleinfomedia.co.th Scan me

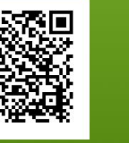